il tuo prodotto tra le [migliori offerte di Schede di Rete](https://www.trovaprezzi.it/prezzi_schede-rete.aspx?utm_source=pdf&utm_medium=referral&utm_campaign=pdf_74)

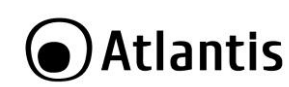

ITA

La ringraziamo per aver scelto questo dispositivo.

trovaprezzi.it

Tramite questo apparato è possibile trasformare una porta USB 2.0 in un'interfaccia di rete Fast Ethernet (A02-UTL20) o USB 3.0 in un'interfaccia di rete Gigabit (A02- UTL30). È pertanto possibile aggiungere un'interfaccia di rete a tutti gli apparati con una porta USB quali PC Desktop o Notebook.

Questa guida rapida fornisce una panoramica per una veloce installazione del prodotto ed andrebbe letta prima di utilizzare il dispositivo. Atlantis non può essere ritenuta responsabile per un uso improprio del dispositivo.

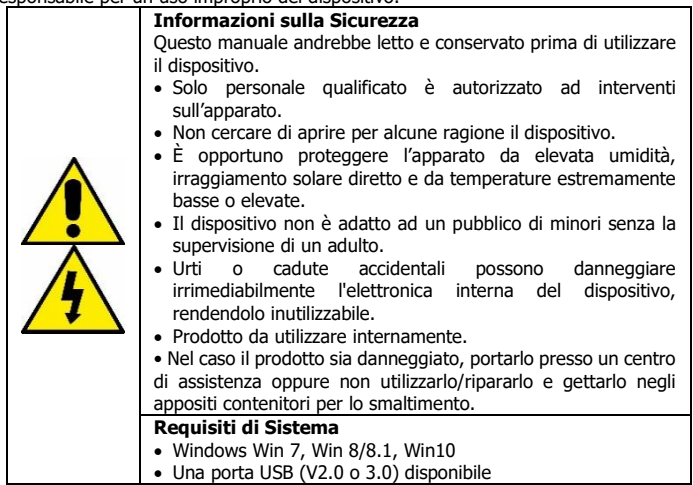

## **Caratteristiche del prodotto**

- Supporto Auto MDIX (rilevazione automatica della polarità) e velocità.
- [A02-UTL20] Compatibile con le specifiche USB 2.0 ed 1.1/1.0.
- [A02-UTL30] Compatibile con le specifiche USB 3.0/USB2.0 ed 1.1/1.0.
- Compatibile con le modalità FULL/HIGH USB con alimentazione diretta dal bus USB
- [A02-UTL20] Compatibile con IEEE 802.3, 802.3u (10Base-T, l00Base-TX).
- [A02-UTL30] Compatibile con IEEE 802.3, 802.3u and 802.3ab (10Base-T, l00Base-TX, 1000BASE-T).
- Supporto delle modalità Full/Half-Duplex in Fast Ethernet o Gigabit Ethernet.
- Supporto della modalità sospensione e remote wake on lan via link-up e magic packet.

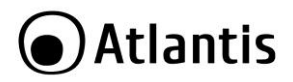

#### **Contenuto della confezione**

Una volta aperta la confezione dovrebbero essere presenti i seguenti componenti:

- Adattatore Fast Ethernet con interfaccia USB 2.0 o Adattatore Gigabit Ethernet con interfaccia USB 3.0
- Manuale di installazione multilingua
- Tagliando di Garanzia

Qualora mancasse uno qualsiasi di questi componenti rivolgersi immediatamente al rivenditore

## **Installazione dei Driver**

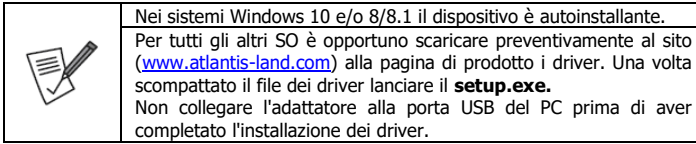

Realtek USB Ethernet Controller Driver

- Scompattare il file contenente i driver dello specifico sistema operativo e lanciare il file **Setup.exe** per far partire l'installazione del software. Cliccare su **Avanti** e poi, nella finestra seguente, su **Installa.**
- Attendere che il processo di installazione sia completato e cliccare su **Fine.**
- InstallShield Wizard per Realtek USB Ethernet **Controller Driver** InstallShield(R) Wizard installerà Realtek USB Ethernet Controller Driver sul computer. Per continuare, scegliere Avanti Avanti > < Indietro Annulla
- Connettere a questo

punto l'adattatore ad una porta USB libera del PC. Partirà automaticamente il processo di installazione dei driver (**Realtek FE/GbE USB Family Controller**).

 Seguire le istruzioni a video per completare correttamente il processo in atto. È adesso possibile utilizzare il dispositivo.

## **Verifica della Corretta Installazione dei Driver**

Per verificare la correttezza dell'installazione seguire gli steps successivi.

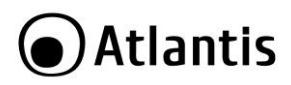

- Accedere in **Pannello di controllo->Sistema** e poi **Gestione Dispositivi.**
- Nel Gruppo Schede di rete controllare che sia presente la stringa **Realtek USB FE Family Controller** (per il modello A02-UTL20) o **Realtek USB GbE Family Controller** (per il modello A02-UTL30)

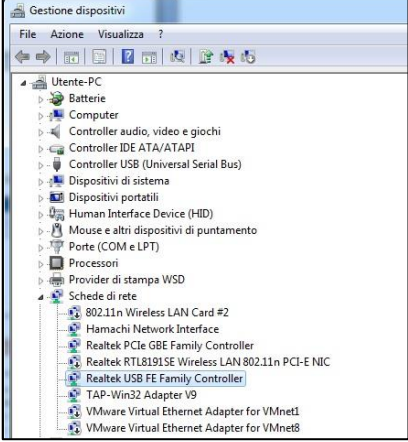

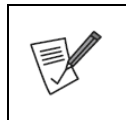

Le immagini mostrate in questo manuale sono state catturate su Windows 7/10. Sistemi operativi differenti potrebbero avere immagini leggermente differenti. Nel caso in cui sia presente un'icona con un punto esclamativo

giallo è opportuno ripetere l'installazione.

#### **Configurazione della Rete**

È a questo punto connettere la porta RJ45 dell'adattatore USB ad uno Switch, Router ADSL, NAS etc.

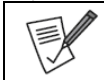

In caso di problemi provare ad utilizzare cavi dritti/incrociati oppure apparati con Auto MDIX.

- Accedere in **Pannello di controllo->Centro Connessione di rete e Condivisione** e poi **Modifica Impostazione Scheda.**
- Cliccare 2 volte, col tasto sinistro, sull'icona della scheda di rete per avere accesso ai dettagli della connessione.

## **Atlantis**

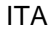

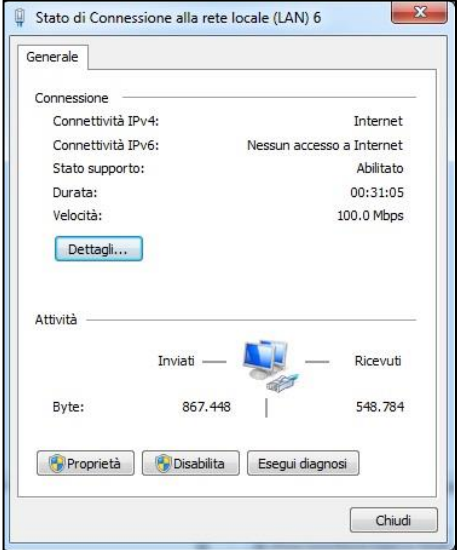

 Selezionare l'icona della scheda di rete e premere il tasto destro e poi **proprietà** e quindi selezionare il **protocollo TCP/IP V4** e poi nuovamente **proprietà** per avere accesso ai settaggi avanzati della configurazione IP.

#### **Supporto Offerto**

Per qualunque altro problema o dubbio sul funzionamento del prodotto, è possibile contattare il servizio di assistenza tecnica Atlantis tramite l'apertura di un ticket online sul portale [http://www.atlantis-land.com/ita/supporto.php.](http://www.atlantis-land.com/ita/supporto.php) Nel caso non fosse possibile l'accesso al portale di supporto, è altresì possibile richiedere assistenza telefonica al numero **02 - 93.55.00.66**, (consultare il sito per verificare gli orari in cui il servizio viene erogato). Per esporre eventuali richieste di supporto prevendita o richieste di contatto, si invita ad utilizzare gli indirizzi mail [info@atlantis-land.com](mailto:info@atlantis-land.com) oppur[e prevendite@atlantis-land.com.](mailto:prevendite@atlantis-land.com)

#### **Atlantis**

Website: [http://www.atlantis-land.com,](http://www.atlantis-land.com/) Email: info@atlantis-land.com

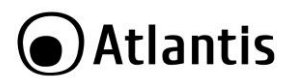

Thank you for purchasing this 100Mbps USB 2.0 Fast Ethernet adapter or 1000Mbps USB 3.0 Gigabit Ethernet adapter.

This device is a cost effective solution that converts a USB port into a 10/100 Base-T Ethernet(A02-ATL20) port or 10/100/100 Base-T Ethernet(A02-ATL30). It enables low cost and affordable Fast/Giga Ethernet network connection to desktop, notebook PC, and embedded system using popular USB ports. Just using your existing USB ports and you can upgrade your network connection speed.

Please read this manual carefully before use. We will not be responsible for any damage caused by an improper use.

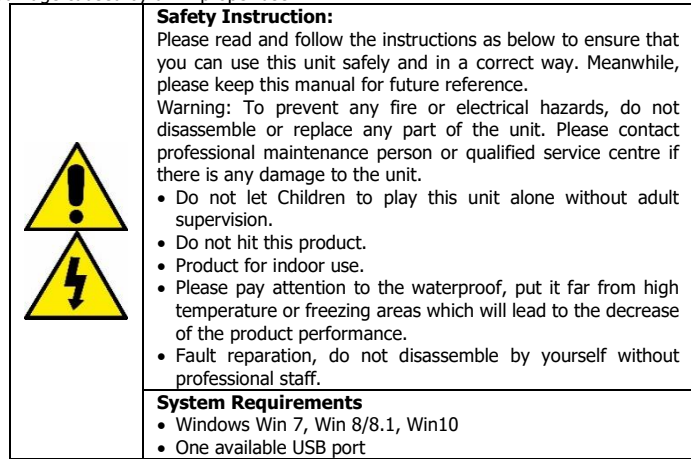

#### **Features**

- Supports 10/100 Mbps auto-sensing capability.
- Supports Auto MDIX (straight and cross network cable auto-detection).
- USB specification 1.0, 1.1 and 2.0 compliant.
- Supports USB full and high speed modes with bus power capability.
- IEEE 802.3, 802.3U, and 802.3ab (10Base-T, l00Base-TX) compatible.
- Supports both full-duplex and half-duplex operation in Fast Ethernet.
- Supports suspend mode and remote wakeup via link-up and magic packet.

#### **Package Contents**

Before installation, please check the items of the package.

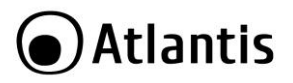

- USB 2.0 Ethernet Adapter
- CD with Driver, Quick installation Guide, Warranty Card

#### **Installing Driver**

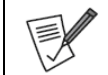

DO NOT connect the Ethernet adapter to your computer before completing the driver installation (wimdows 7).

Windows 10/8.1/8 already included the driver.

- Download and Unpack the file containing the drivers and launch the file **Setup.exe**.
- Wait for the program to install the drivers.
- Click **Finish** to complete the installation.
- Connect the Ethernet adapter's USB end to a tree USB port of your computer. At this stage, different situations may occur according to your operation system.
- Follow the instructions below to complete the installation. Then you can use the Ethernet Adapter.

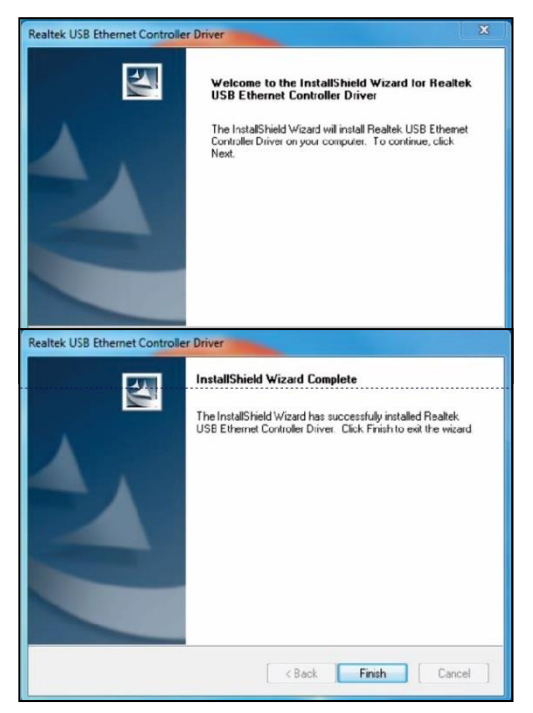

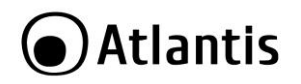

#### **Verifying the Driver installation**

To verify your Ethernet adapter installation, please launch Device Manager by the steps below:

- On Windows: Rightclick the Computer icon on the desktop and select **Properties > Device Manager.**
- In the Network adapters group, a string similar to **Realtek USB FE (or GbE) Family Controller** should be displayed.

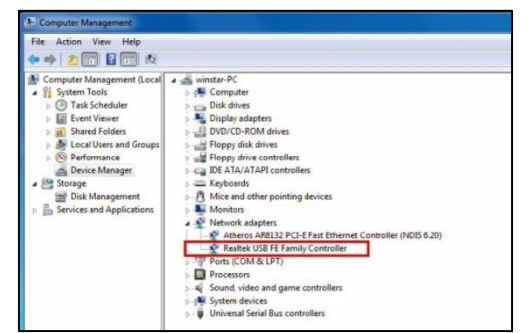

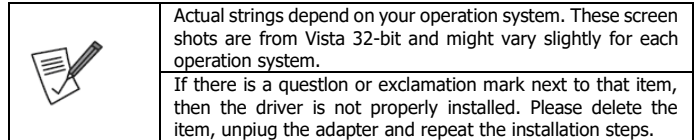

#### **Configuring Network**

Now you can connect your network device, e.g, switch, router, DSL Cable modem, to the adapter's LAN port via an Ethernet cable.

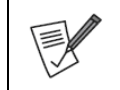

Notes on Ethernet Cables: Sometimes a so-call crossover Ethemet cable is required for connection to certain network equipments. As the adapter's LAN port supports Auto-MDiX feature, it eliminates the need to use crossover cabies.

On **Windows 7,** upon your connection, a message pops up in the notifìcation area indicating your connection speed.

- Right-click the network icon in the system tray and select **Network and Sharing Center.**
- Click View status for the connection of your Ethemet adapter.
- Current connection speed will be displayed among the connection Information.
- Current connection speed will be displayed among the connection Information.

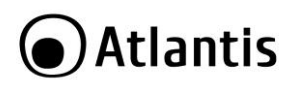

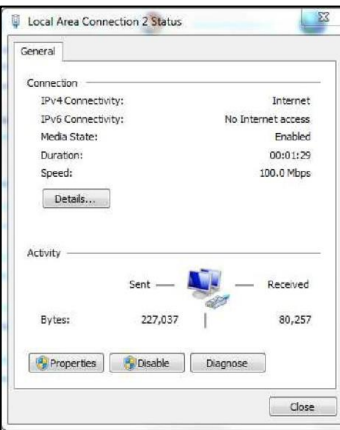

#### **Configuring Network Settings**

You shouid configure your Ethemet adapter as required according to your network environment. If you are unsure about the settings, consult with your network administrator for assistance. The following describes how to launch the network settings window for your Ethemet adapter.

To configure network settings for your Ethemet adapter on Windows:

- Right-click the network icon in the system tray and select **Network and Sharing Center.**
- Click Menage network connections.
- Right-click the Local Area Connection icon indicating your network adapter and click **Properties.**

#### **Support**

For technical questions and support, please contact our help-desk by ticket on [http://www.atlantis-land.com/ita/supporto.php.](http://www.atlantis-land.com/ita/supporto.php) For generic informations, please send an e-mail to [info@atlantis-land.com.](mailto:info@atlantis-land.com) For presales informations, please send an e-mail t[o prevendite@atlantis-land.com.](mailto:prevendite@atlantis-land.com)

## **Atlantis**

Fax: +39.02.93.55.00.66 Website: [http://www.atlantis-land.com,](http://www.atlantis-land.com/) Email[: info@atlantis-land.com](mailto:info@atlantis-land.com)

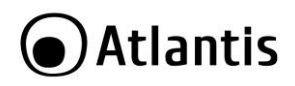

Merci d'avoir choisi cet appareil. Grâce à cet appareil, il est possible de transformer un port USB en une interface réseau 100Mbps(A02-UTL20) ou 1000 Mbps(A02- UTL30). Il est donc possible d'ajouter une interface réseau à tous les périphériques dotés d'un port USB, tels que PC Desktop ou Notebook. Ce guide rapide fournit une vue d'ensemble pour une installation rapide du produit et doit être lu avant d'utiliser le périphérique. Atlantis ne peut être tenu responsable d'une utilisation incorrecte de l'appareil.

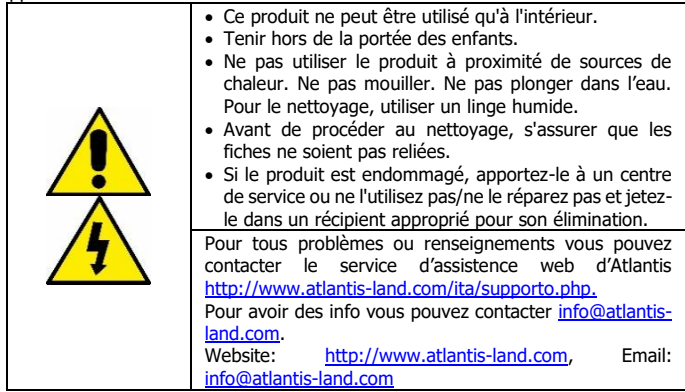

#### **Dans la boîte**

Avant l'installation, veuillez vérifier les éléments de l'emballage.

- Adaptateur Fast Ethernet USB 2.0 ou Adaptateur Gigabit Ethernet USB 3.0
- Guide d'installation rapide, Carte de garantie

#### **Installation**

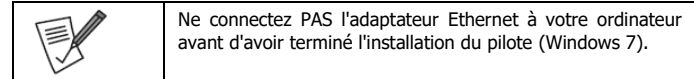

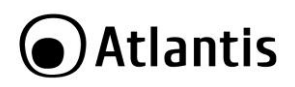

- Téléchargez et décompressez le fichier contenant les pilotes du système d'exploitation spécifique et lancez le fichier **Setup.exe** .
- Attendez que le programme installe les pilotes.
- Cliquez sur Finish (Terminer) pour terminer l'installation.
- Connectez l'extrémité USB de l'adaptateur Ethernet à un port USB de votre ordinateur. À ce stade, différentes situations peuvent se produire selon votre système

d'exploitation.

• Suivez les instructions ci -dessous pour terminer l'installation. Ensuite, vous pouvez utiliser l'adaptateur Ethernet USB .

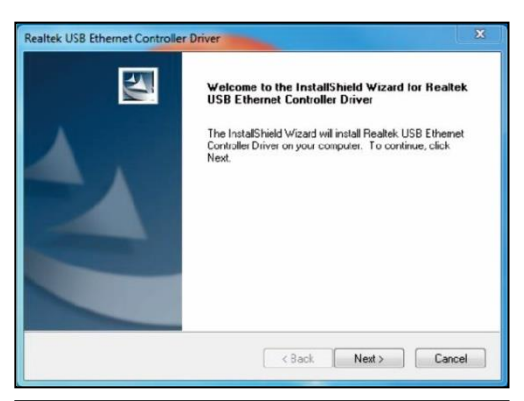

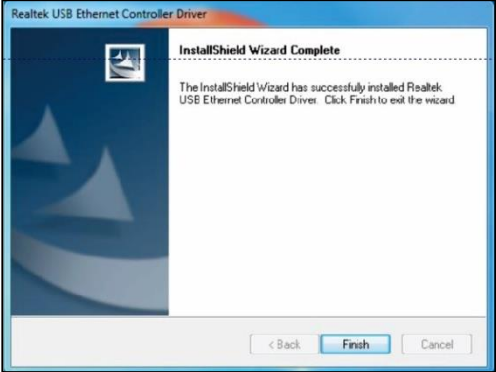

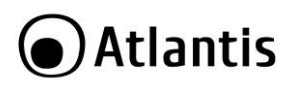

Gracias por elegir este dispositivo. Con este dispositivo, es posible convertir un puerto USB en una interfaz de red 100Mbps(A02-UTL20) o 1000Mbps(A02-UTL30). Por lo tanto, es posible agregar una interfaz de red a todos los dispositivos con un puerto USB, como PC Desktop o Notebook. Esta guía rápida proporciona una descripción general para la instalación rápida del producto y debe leerse antes de usar el dispositivo. Atlantis no se responsabiliza por el uso inadecuado del dispositivo.

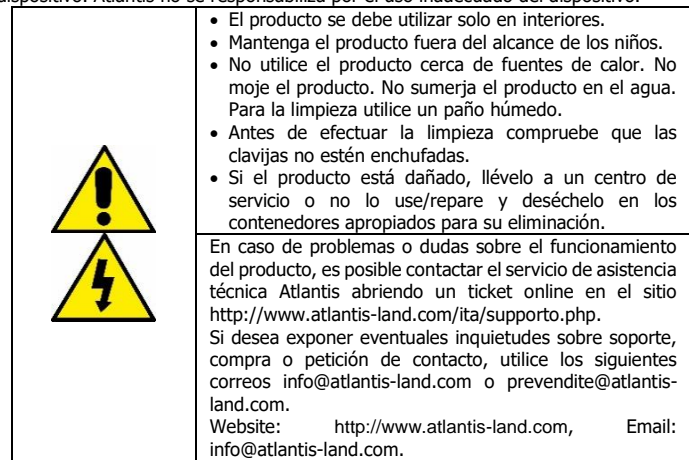

#### **Contenido de la caja**

Una vez abierta la caja de cartón debería encontrar los siguientes componentes:

- Adaptateur Fast Ethernet USB 2.0 / Adaptateur Gigabit Ethernet USB 3.0
- Guía de instalación rápida, Tarjeta de garantía

## **Instalación**

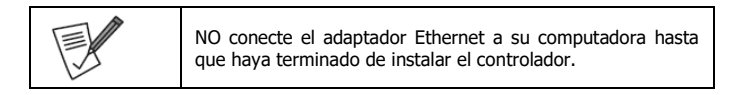

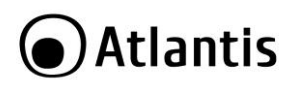

- Descargue y desempaquete el archivo que contiene los controladores del sistema operativo específico e inicie el archivo **Setup.exe** para iniciar la instalación del software.
- Espere a que el programa instale los controladores.
- Haga clic en Finalizar (Finish) para completar la instalación.

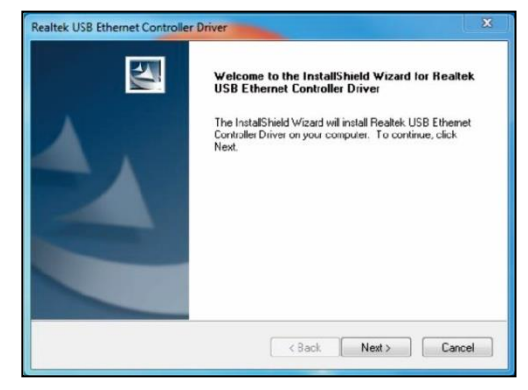

- Conecte el extremo USB del adaptador Ethernet a un puerto USB en su computadora. En este punto, pueden ocurrir diferentes situaciones dependiendo de su sistema operativo.
- Siga las instrucciones a continuación para completar la instalación. Entonces puedes usar el adaptador USB Ethernet.

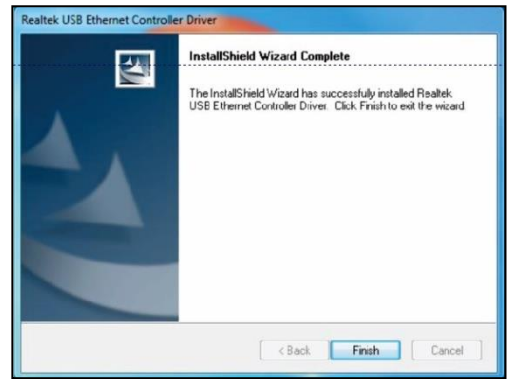

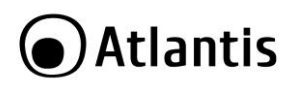

DEU

Vielen Dank, dass Sie sich für dieses Gerät entschieden haben. Mit diesem Gerät können Sie einen USB-Anschluss in die Netzwerkschnittstelle mit 100 Mbit/s(A02- UTL20) oder 1000 Mbit/s(A02-UTL30) konvertieren. Daher ist es möglich, allen Geräten mit einem USB-Anschluss, wiePC-Desktop oder Notebook, eine Netzwerkschnittstelle hinzuzufügen. Diese Kurzanleitung bietet eine Übersicht zur schnellen Installation des Produkts und sollte vor der Verwendung des Geräts gelesen werden. Atlantis ist nicht verantwortlich für den unsachgemäßen Gebrauch des Geräts.

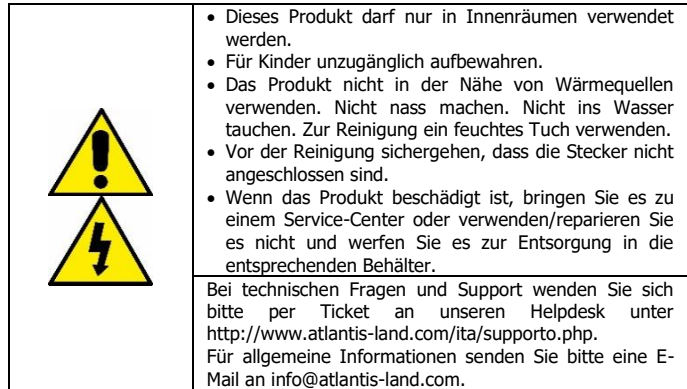

## **Packungsinhalt**

Nach dem Öffnen sollte der Karton die folgenden Komponenten enthalten:

- Adaptateur Fast Ethernet USB 2.0/ Adaptateur Gigabit Ethernet USB 2.0
- Schnellinstallationsanleitung, Garantiekarte

### **Installieren**

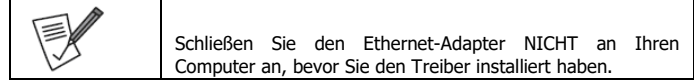

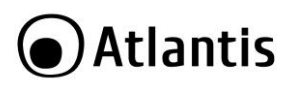

- Laden Sie die Datei mit den Treibern für das jeweilige **Betriebssystem** herunter, entpacken Sie sie und starten Sie die Datei **Setup.exe**, um die Softwareinstallation zu starten.
- Warten Sie, bis das Programm die Treiber installiert hat.
- Cliquez sur Finish (Terminer) pour terminer l'installation.
- Klicken Sie auf Fertig stellen (Finish), um die Installation abzuschließen.
- Schließen Sie das USB-Ende des Ethernet-Adapters an einen USB-Anschluss Ihres Computers an. Zu diesem Zeitpunkt können je nach Betriebssystem unterschiedliche Situationen auftreten.
- Befolgen Sie die nachstehenden Anweisungen, um die Installation abzuschließen. Dann können Sie den USB-Ethernet-Adapter verwenden.

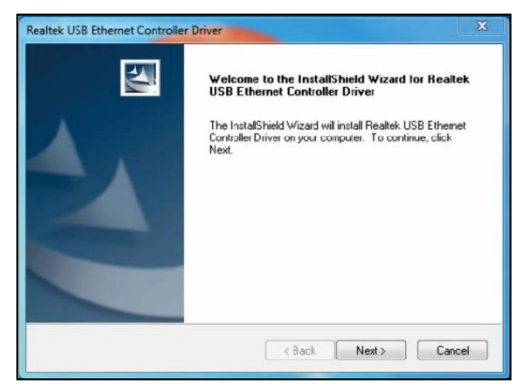

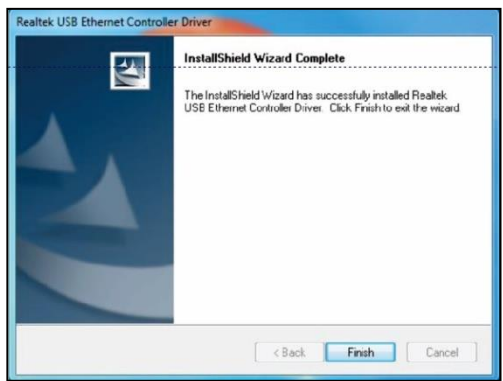

# **Atlantis** APPENDIX

## **Appendix A: Technical Details**

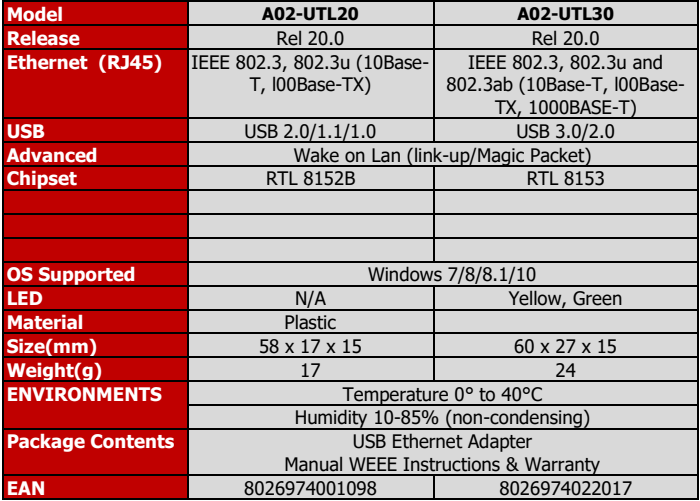

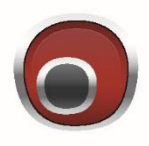

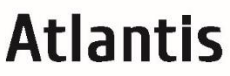

www.atlantis-land.com

SEDE OPERATIVA / OPERATIONAL HEADQUARTER ATL S.r.I. Via Camillo Chiesa, 21 20010 Pogliano M.se (MI) - Italy

SEDE LEGALE / REGISTERED OFFICE ATL S.r.I. Via Papa Giovanni XXIII°, 45 - 24121 Bergamo - Italy